## **Walton Chasers**

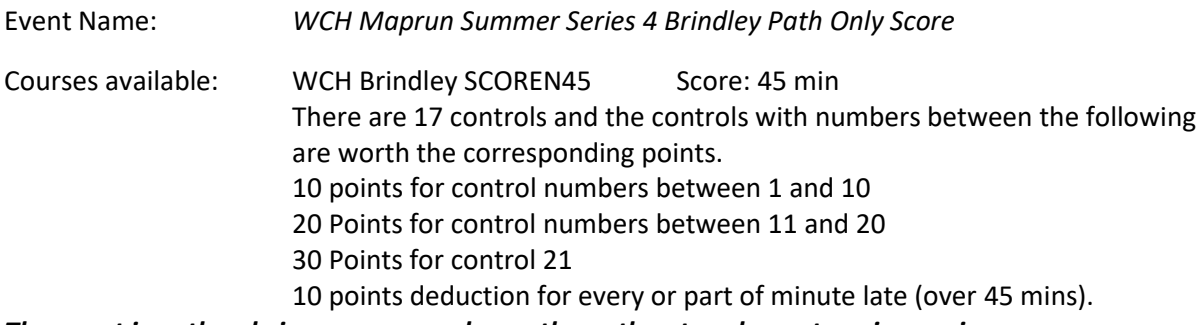

## *The event is path only i.e. you may only use the path network - no terrain running.*

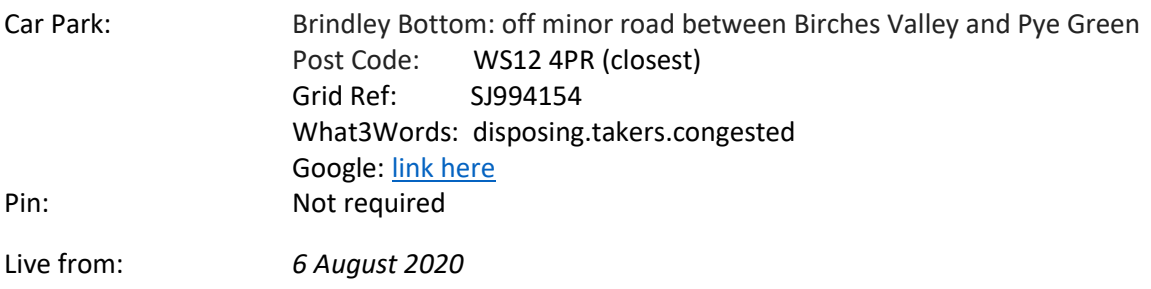

Live until: *23 August 2020*

Social Distancing is still a requirement in England: The government recommends that you keep two metres away from people as a precaution.

## **MapRunF Instructions**

Its best to download the course and carry steps 1 to 4, before travelling to the event, in case of poor signal. Ensure your phone has sufficient charge.

- 1. Open MapRunF app
- 2. On Home Page select Event
- 3. Next Select UK / Staffordshire
- 4. Select Required Event (the download can sometimes take a while)

--------------------------------

- 5. Back on Home page, the event should now be displayed below the "Select Event" tab
- 6. Press Goto Start, when ready.
- 7. Go to start, where the phone should beep and then you have started (The phone screen will give you a trace of your location to help you find the start, which disappears once started)

## **Controls not registering?**

So, you've gone to the control but your phone has refused to ping. Don't worry, carry on until you finish the course. Once finished, if your result says 'mis-punch', tap the menu icon (3 parallel lines on the top right). Choose 'review results (HITMO)'. If there is a control number in red with a box next to it, tap the box to claim that control. Repeat with other controls as necessary. Then tap 'submit a revised result' on the bottom of the screen. Your result will then be shown as a revision. NB: the tolerance defaults to 30m. Do not change this.